# **[Konfiguracja](https://pomoc.comarch.pl/altum/20240/documentation/konfiguracja/)**

## **Aktywacja funkcji konsygnacji**

W systemie obsługa konsygnacji jest domyślnie wyłączona. W celu jej uruchomienia, należy zaznaczyć parametr *Obsługa konsygnacji* umieszczony w menu *System -> Konfiguracja ->*  zakładka *Handel*. W wyniku tej operacji:

- aktywowany zostaje przycisk [**ZSK**] w menu *Sprzedaż*, otwierający listę tych dokumentów
- aktywowany zostaje przycisk służący do generowania [ZSK](https://pomoc.comarch.pl/altum/documentation/handel-i-magazyn/dokumenty-handlowe/zestawienie-sprzedazy-konsygnacyjnej-2/) z poziomu listy WZ i MM-
- na karcie kontrahenta pojawia się zakładka *Konsygnacja*, która służy do określenia podstawowych parametrów w procesie konsygnacji.

### **Zakładka Konsygnacja na karcie kontrahenta**

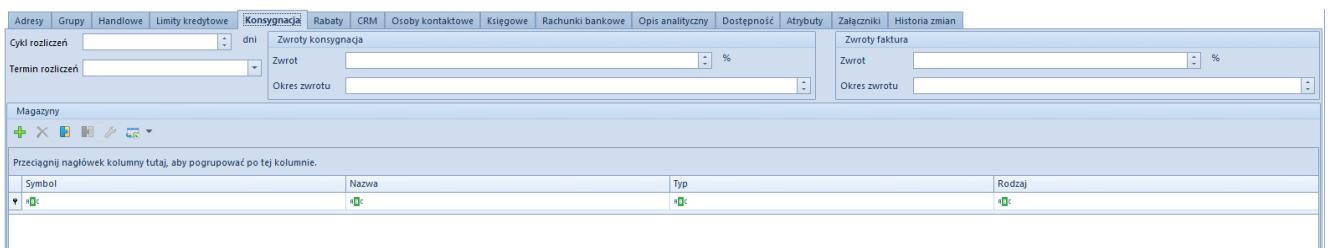

Zakładka Konsygnacja na karcie kontrahenta

Na zakładce Konsygnacja dostępne są pola:

- **Cykl rozliczeń**  określa, co ile dni należy dokonać rozliczenia z danym kontrahentem (maksymalna wartość to 100 dni).
- **Termin rozliczeń**  pole z datą, wskazującą kolejny dzień najbliższego rozliczenia z kontrahentem. Datę można wskazać przy pomocy wbudowanego w pole kalendarza.

Pola w grupach *Zwroty konsygnacja* oraz *Zwroty faktura* dostępne są tylko dla kontrahenta będącego dostawcą oraz będącego jednocześnie dostawcą i nabywcą. Mają one jedynie charakter

informacyjny.

Poniżej znajduje się lista magazynów konsygnacyjnych powiązanych z danym kontrahentem.

#### **Dodawanie magazynów konsygnacyjnych**

Definiowanie magazynów odbywa się to z poziomu:

- menu *Główne* -> *Magazyny*
- modułu magazynowego *Magazyn -> Magazyny*
- karty kontrahenta -> zakładka *Konsygnacja*

Definiowanie magazynów konsygnacyjnych jest prawie identyczne z definiowaniem magazynów lokalnych, czy odległych. Różnicą jest, że do magazynów konsygnacyjnych:

- przypisujemy konkretnego kontrahenta (warunek konieczny dla magazynów konsygnacyjnych odbiorcy)
- określamy rodzaj magazynu (własny/odbiorcy)

Dostawcę, zdefiniowanego dla magazynu konsygnacyjnego własnego, można zmieniać dopóki na magazyn nie zostanie wystawiony dokument. Po zdefiniowaniu magazynów należy przypisać do nich dokumenty, na których można wykorzystać dany magazyn. W tym celu należy z poziomu *Konfiguracja -> Struktura firmy -> Firma,* zakładka *Magazyny* wyedytować odpowiedni magazyn i na zakładce *Dokumenty* określić dostępność i domyślność poszczególnych dokumentów.

#### Uwaga

Aby istniała możliwość wystawiania dokumentu ZSK, konieczne jest ustawienie dostępności i domyślności tego dokumentu dla wybranego magazynu konsygnacyjnego własnego.